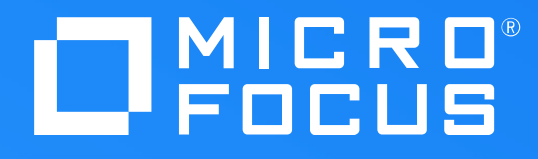

#### **iPrint Printing**

Robin Redgrave Solutions Consultant robin.redgrave@microfocus.com

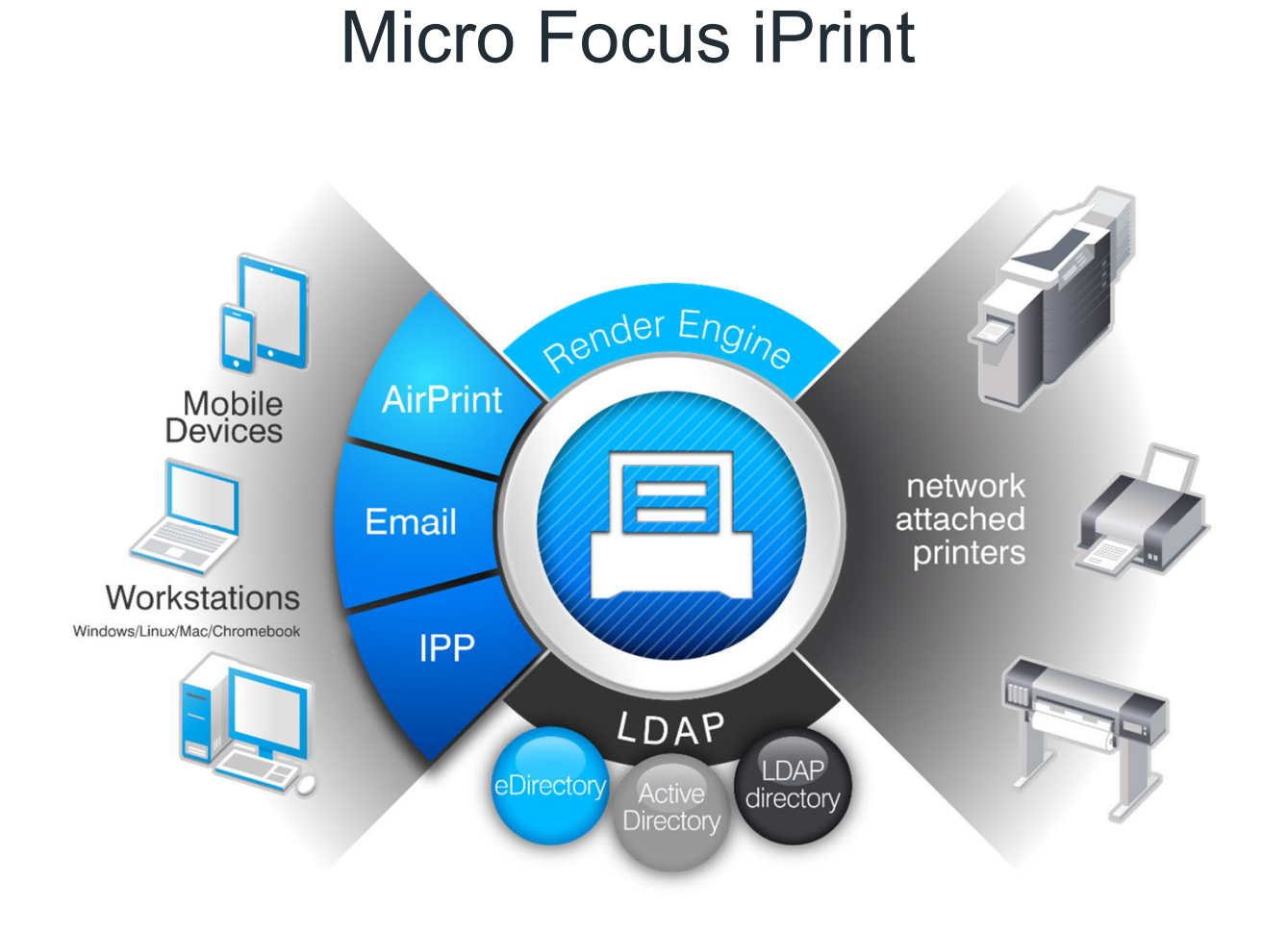

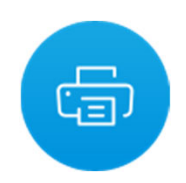

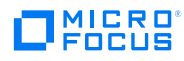

#### iPrint Appliance or iPrint Advanced for OES

- Same features in both (more or less)
	- Self Service driver install
	- Printing
	- Walk Up Printing
- iPrint Advanced is a separate pattern in OES
	- Not installed by default
- iPrint Advanced does not have
	- AD integration
	- AirPrint

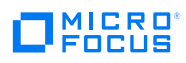

#### iPrint Licensing

- Desktop, Mobile and Enterprise licensing
	- Enterprise is both mobile and desktop (Includes Chromebook)
- With OES
	- Desktop only licenses
	- Licensed for both iPrint Advanced and Appliance
	- Only for OES licensed users whilst under maintenance

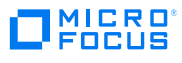

### iPrint Client

- iPrint client installed from the iprint portal
	- https://<iprint server>
	- In the future it will be available on the marketplace
		- https://marketplace.microfocus.com/
- Needed for
	- Driver installation
	- iPrint lite
	- Cashed credentials
	- IPP printing
	- Notifications

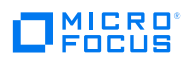

#### **Drivers**

- Driver store
	- Upload drivers for each platform
- Driver Profile
	- Push down default driver settings
- Driver updates
	- Updated drivers can be pushed down to users that are using them

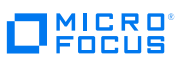

#### Driver installation

- Installed from a map
	- Map tool to create is available
- Installed from the iPrint Portal
- iPrint client needs to be installed
- Print as normal from an application

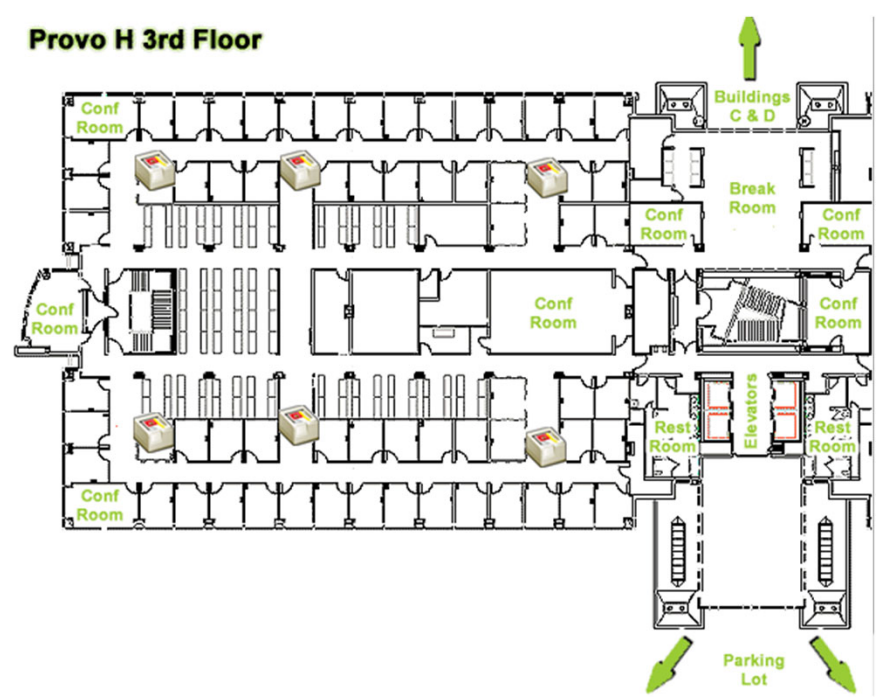

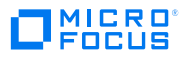

# Printing with iPrint

- IPP Client Printing
	- Normal printing from an application
- iPrint lite
	- Print with right click in File Explorer
	- Print to any printer you are allowed to without driver install
- Email printing
	- Send an email to the printer

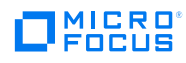

# Printing With iPrint

- QuickPrint
	- Web based printing
- Mobile printing
	- Printing from mobile devices Applications for iOS, Android
- Airprint
	- Appliance only, printer must support Airprint

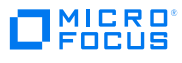

#### IPP Printing

- Standard printing from applications
	- Just as users usually print
- Printer driver installed from the iPrint portal
	- Or from Maps/menu
- Depending on security you may need to authenticate first
	- Can cache credentials

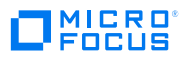

# iPrint-Lite – Context Menu based printing

- • Lightweight version of desktop printing
	- Just right click in File Explorer and print
- •No need to install a printer driver
- •Unlike traditional printing no need to open the document

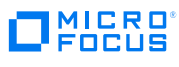

# Email printing

- • Print jobs can be submitted by email
	- The appliance polls regularly to pick up any new print jobs
	- Uses POP or IMAP against a mailbox
- • A generic iPrint email address can be used
	- But the mail subject needs to specify which printer to print to
- • Each printer can have an email address
	- Easier for the end users

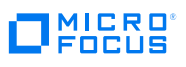

# Web Printing with QuickPrint

#### No clients only a browser to print your documents

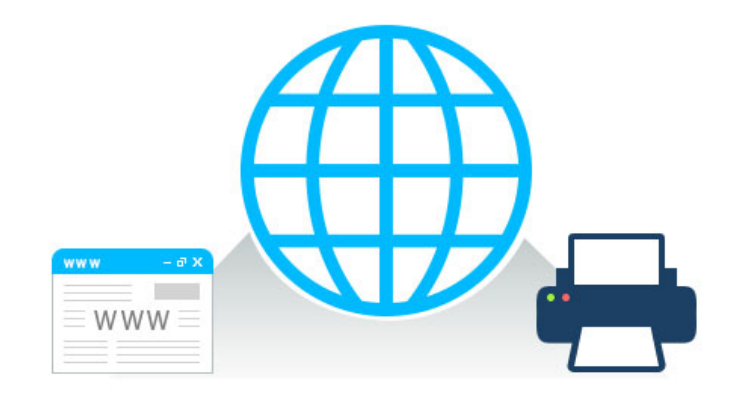

Client-less printing via web with QuickPrint

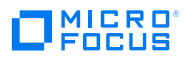

# **QuickPrint**

#### **QuickPrint**

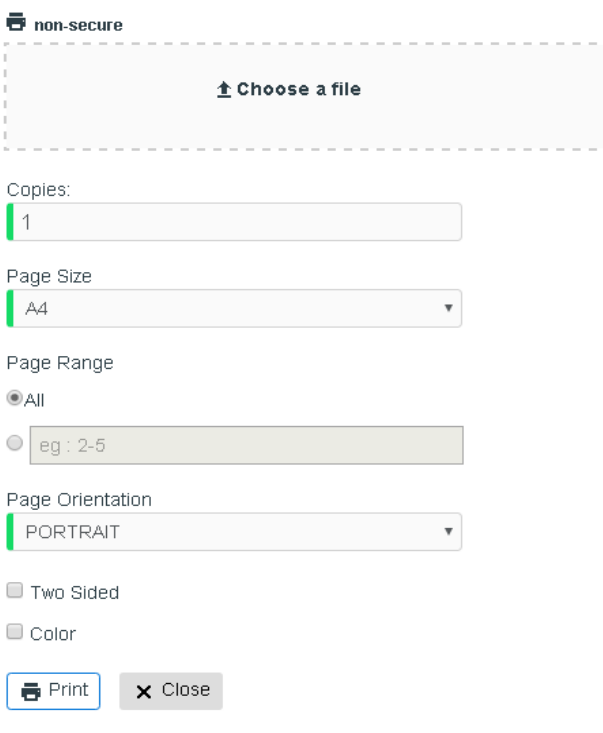

#### **Advantages**

- Driver-less printing
- •User can print from any platform with web browser
- ACL controlled and audit supported
- $\bullet$ Administrator can enable/disable this feature Printer
- Capabilities are fetched dynamically

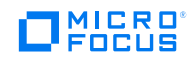

## Mobile Printing

- Android and iOS clients
	- Available from the store
- • Can select printer from drop down
	- Or by using a QR code
- iOS devices can also use AirPrint

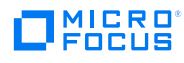

# AirPrint Printing

- • Can expose printers as an AirPrint printer
	- Printer has to support AirPrint
	- iPrint checks if the printer supports it
		- Before giving the option
- • Used by iOS devices to print
	- iPad and iPhone

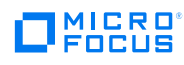

#### Renderer

- • Rendering required when printing without printer driver
	- ie mobile, email, browser submission
- • The Appliance has built in renderers
	- KeyView and LibreOffice
- • But for best results the native application should be used
	- Ie print from Word on Windows
- The renderer runs on Windows with Office/Adobe Acrobat

#### Multiple Renderers

- • This provides high availability
	- In case of failure
- •• Increases through put
	- Jobs are distributed among the nodes

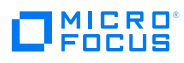

### Walk up printing

- Users can print to a walk up queue
	- Print jobs are held until released to a specific printer
	- Deleted after a specified period
- Jobs can be released using
	- Card release
		- Optional smartphone Multi Factor Authentication with Advanced Authentication
	- Mobile phone
		- Manual selection of printer
		- Use a QR code attached to the printer
	- Web based release portal

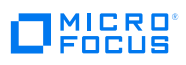

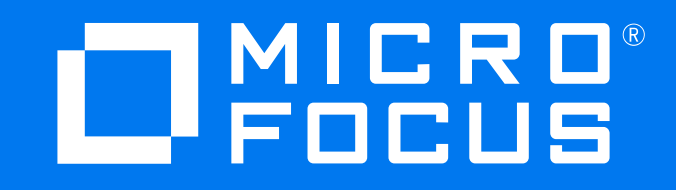

www.microfocus.com